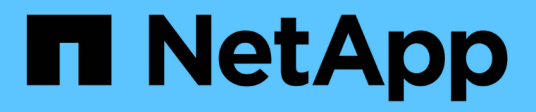

### **Access the NetApp Deployment Engine HCI**

NetApp February 12, 2024

This PDF was generated from https://docs.netapp.com/usen/hci/docs/concept\_nde\_access\_overview.html on February 12, 2024. Always check docs.netapp.com for the latest.

# **Table of Contents**

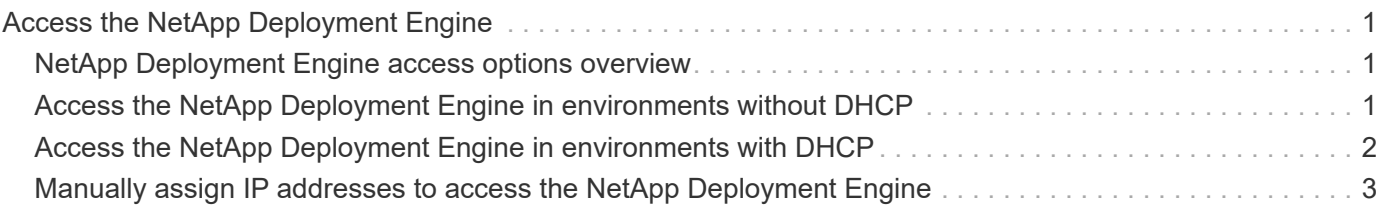

# <span id="page-2-0"></span>**Access the NetApp Deployment Engine**

# <span id="page-2-1"></span>**NetApp Deployment Engine access options overview**

To deploy NetApp HCI, you need to access the NetApp Deployment Engine on one of the NetApp H-Series storage nodes via the IPv4 address assigned to the Bond1G interface, which is the logical interface that combines ports A and B for storage nodes. This storage node becomes the controlling storage node for the deployment process. Depending on your environment, you need to either configure the IPv4 address or retrieve it from one of the storage nodes.

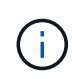

You can only access the NetApp Deployment Engine using the Bond1G interface of a storage node. Using the Bond10G interface, the logical interface that combines ports C and D for storage nodes, is not supported.

Use one of the following methods that best describes your network environment to access the NetApp Deployment Engine:

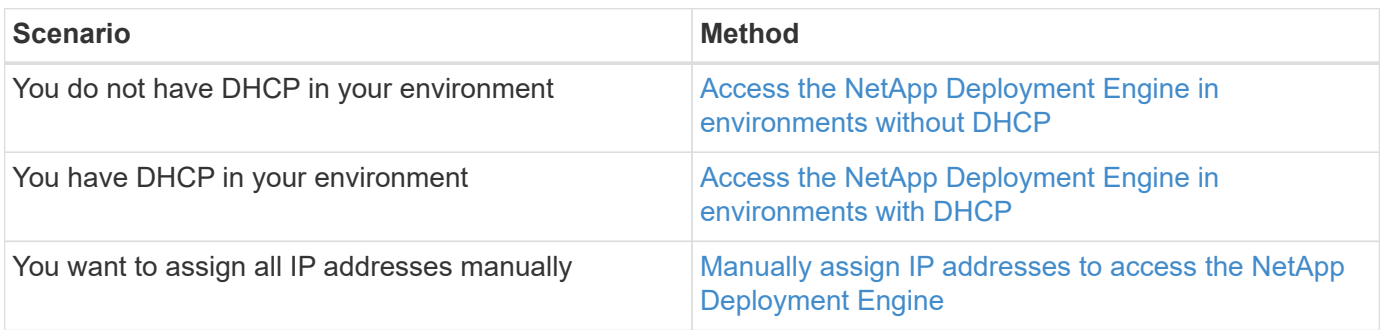

#### **Find more information**

• [Configure Fully Qualified Domain Name web UI access](https://docs.netapp.com/us-en/hci/docs/task_nde_access_ui_fqdn.html)

# <span id="page-2-2"></span>**Access the NetApp Deployment Engine in environments without DHCP**

When DHCP is not in use on the network, you need to set a static IPv4 address on the Bond1G interface of one of the storage nodes (also known as a controlling storage node) that you will use to access the NetApp Deployment Engine. The NetApp Deployment Engine on the controlling storage node will discover and communicate with other compute and storage nodes using IPv4 addresses that have been auto-configured on the Bond10G interfaces of all nodes. You should use this method unless your network has special requirements.

#### **What you'll need**

- You or your network administrator have completed the tasks in the Installation and Setup Instructions document.
- You have physical access to the NetApp HCI nodes.
- All of the NetApp HCI nodes are powered on.
- DHCP is not enabled for the NetApp HCI networks and the NetApp HCI nodes have not obtained IP addresses from DHCP servers.
- The NetApp HCI management network is configured as the native VLAN on the Bond1G and Bond10G interfaces of all nodes.

#### **Steps**

- 1. Plug a KVM into the back of one of the NetApp HCI storage nodes (this node will become the controlling storage node).
- 2. Configure the IP address, subnet mask, and gateway address for Bond1G in the user interface. You can also configure a VLAN ID for the Bond1G network if needed.

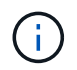

You cannot reuse this IPv4 address later during deployment with the NetApp Deployment Engine.

- 3. Open a web browser on a computer that can access the NetApp HCI management network.
- 4. Browse to the IP address you assigned to the controlling storage node. For example:

```
http://<Bond1G IP address>
```
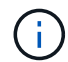

Make sure you use HTTP here.

This takes you to the NetApp Deployment Engine user interface.

#### **Find more information**

• [Supported firmware and ESXi driver versions for NetApp HCI and firmware versions for NetApp HCI](https://docs.netapp.com/us-en/hci/docs/firmware_driver_versions.html) [storage nodes](https://docs.netapp.com/us-en/hci/docs/firmware_driver_versions.html)

# <span id="page-3-0"></span>**Access the NetApp Deployment Engine in environments with DHCP**

In environments where servers automatically acquire IPv4 configuration from DHCP, you can access the NetApp Deployment Engine using the IPv4 address assigned to the Bond1G interface on one of the storage nodes. You can use a USB stick to retrieve the IPv4 address from one of the storage nodes. The NetApp Deployment Engine will automatically discover other compute and storage nodes that use DHCP-assigned IPv4 addresses. You should not use this method unless your network has special requirements.

#### **What you'll need**

- You or your network administrator have completed the tasks in the Installation and Setup Instructions document.
- You have physical access to the NetApp HCI nodes.
- All of the NetApp HCI nodes are powered on.
- DHCP is enabled on the NetApp HCI management and storage networks.
- The DHCP address pool is large enough to accommodate two IPv4 addresses per NetApp HCI node.

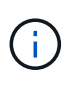

For the NetApp HCI deployment to succeed, all nodes in the deployment must either have DHCP-acquired or auto-configured IPv4 addresses (you cannot mix IPv4 address assignment methods).

#### **About this task**

If DHCP is in use only for the storage network (Bond10G interfaces), you should use the steps outlined in xref:./docs/[Access the NetApp Deployment Engine in environments without DHCP](task_nde_access_no_dhcp.html) to access the NetApp Deployment Engine.

#### **Steps**

- 1. Wait several minutes for the nodes to request IP addresses.
- 2. Choose a storage node and insert a USB stick into the node. Leave it in for at least five seconds.
- 3. Remove the USB stick, and insert it into your computer.
- 4. Open the readme.html file. This takes you to the NetApp Deployment Engine user interface.

#### **Find more information**

• [Supported firmware and ESXi driver versions for NetApp HCI and firmware versions for NetApp HCI](https://docs.netapp.com/us-en/hci/docs/firmware_driver_versions.html) [storage nodes](https://docs.netapp.com/us-en/hci/docs/firmware_driver_versions.html)

# <span id="page-4-0"></span>**Manually assign IP addresses to access the NetApp Deployment Engine**

You can manually assign static IPv4 addresses to the Bond1G and Bond10G interfaces on all NetApp HCI nodes to access the NetApp Deployment Engine and deploy NetApp HCI. You should not use this method unless your network has special requirements.

#### **What you'll need**

- You or your network administrator have completed the tasks in the Installation and Setup Instructions document.
- You have physical access to the NetApp HCI nodes.
- All of the NetApp HCI nodes are powered on.
- DHCP is not enabled for the NetApp HCI networks and the NetApp HCI nodes have not obtained IP addresses from DHCP servers.

NOTE: All IP addresses you assign manually before using the NetApp Deployment Engine to deploy the system are temporary and cannot be reused. If you choose to manually assign IP addresses, you need to set aside a second permanent set of unused IP addresses that you can assign during final deployment.

#### **About this task**

In this configuration, compute and storage nodes will use static IPv4 addresses to discover and communicate with other nodes during deployment. This configuration is not recommended.

#### **Steps**

1. Plug a KVM into the back of one of the NetApp HCI storage nodes (this node will become the controlling

storage node).

- 2. Configure the IP address, subnet mask, and gateway address for Bond1G and Bond10G in the user interface. You can also configure a VLAN ID for each network if needed.
- 3. Repeat step 2 for the remaining storage and compute nodes.
- 4. Open a web browser on a computer that can access the NetApp HCI management network.
- 5. Browse to the Bond1G IP address you assigned to the controlling storage node. For example:

http://<Bond1G IP address>

This takes you to the NetApp Deployment Engine user interface.

#### **Find more information**

• [Supported firmware and ESXi driver versions for NetApp HCI and firmware versions for NetApp HCI](https://docs.netapp.com/us-en/hci/docs/firmware_driver_versions.html) [storage nodes](https://docs.netapp.com/us-en/hci/docs/firmware_driver_versions.html)

#### **Copyright information**

Copyright © 2024 NetApp, Inc. All Rights Reserved. Printed in the U.S. No part of this document covered by copyright may be reproduced in any form or by any means—graphic, electronic, or mechanical, including photocopying, recording, taping, or storage in an electronic retrieval system—without prior written permission of the copyright owner.

Software derived from copyrighted NetApp material is subject to the following license and disclaimer:

THIS SOFTWARE IS PROVIDED BY NETAPP "AS IS" AND WITHOUT ANY EXPRESS OR IMPLIED WARRANTIES, INCLUDING, BUT NOT LIMITED TO, THE IMPLIED WARRANTIES OF MERCHANTABILITY AND FITNESS FOR A PARTICULAR PURPOSE, WHICH ARE HEREBY DISCLAIMED. IN NO EVENT SHALL NETAPP BE LIABLE FOR ANY DIRECT, INDIRECT, INCIDENTAL, SPECIAL, EXEMPLARY, OR CONSEQUENTIAL DAMAGES (INCLUDING, BUT NOT LIMITED TO, PROCUREMENT OF SUBSTITUTE GOODS OR SERVICES; LOSS OF USE, DATA, OR PROFITS; OR BUSINESS INTERRUPTION) HOWEVER CAUSED AND ON ANY THEORY OF LIABILITY, WHETHER IN CONTRACT, STRICT LIABILITY, OR TORT (INCLUDING NEGLIGENCE OR OTHERWISE) ARISING IN ANY WAY OUT OF THE USE OF THIS SOFTWARE, EVEN IF ADVISED OF THE POSSIBILITY OF SUCH DAMAGE.

NetApp reserves the right to change any products described herein at any time, and without notice. NetApp assumes no responsibility or liability arising from the use of products described herein, except as expressly agreed to in writing by NetApp. The use or purchase of this product does not convey a license under any patent rights, trademark rights, or any other intellectual property rights of NetApp.

The product described in this manual may be protected by one or more U.S. patents, foreign patents, or pending applications.

LIMITED RIGHTS LEGEND: Use, duplication, or disclosure by the government is subject to restrictions as set forth in subparagraph (b)(3) of the Rights in Technical Data -Noncommercial Items at DFARS 252.227-7013 (FEB 2014) and FAR 52.227-19 (DEC 2007).

Data contained herein pertains to a commercial product and/or commercial service (as defined in FAR 2.101) and is proprietary to NetApp, Inc. All NetApp technical data and computer software provided under this Agreement is commercial in nature and developed solely at private expense. The U.S. Government has a nonexclusive, non-transferrable, nonsublicensable, worldwide, limited irrevocable license to use the Data only in connection with and in support of the U.S. Government contract under which the Data was delivered. Except as provided herein, the Data may not be used, disclosed, reproduced, modified, performed, or displayed without the prior written approval of NetApp, Inc. United States Government license rights for the Department of Defense are limited to those rights identified in DFARS clause 252.227-7015(b) (FEB 2014).

#### **Trademark information**

NETAPP, the NETAPP logo, and the marks listed at<http://www.netapp.com/TM>are trademarks of NetApp, Inc. Other company and product names may be trademarks of their respective owners.